## Task #2

Now that your template is complete, you are ready to create a Google My Map. Here are tips for making your map. This is a step by step process; however, there are some online tutorials that are also helpful.

1. Go into My Google Drive and select New. At the bottom of the list it will say "more," once the icon hovers over "more," "Google My Maps" will appear. Select "Google My Maps."

| + Folder      |   | 5 ×                                                                                                    |                                        |                                                                                                    |                                                                                                    |
|---------------|---|----------------------------------------------------------------------------------------------------|----------------------------------------|----------------------------------------------------------------------------------------------------|----------------------------------------------------------------------------------------------------|
| File upload   |   | gle Drive no longer syncs with Go                                                                                                    | oogle Phot                             | os. Your                                                                                                    | photos are safe in Go                                                                                                    |
| Folder upload |   | ess                                                                                                    |                                        |                                                                                                    |                                                                                                    |
| Google Docs   | > |                                                                                                    |                                        |                                                                                                    |                                                                                                    |
| Google Sheets | > | "Site behaves from a Dagwer"<br>Recent kand Caper as Discourse Reg unique (SegUS) Vieg<br>Dados 4 - Thead Dagsardy Lawse Place Priorities                                                                                                    | Ports Acce day<br>Ports dec O<br>Parti |                                                                                                    |                                                                                                    |
| Google Slides | > | de anant della spine di Tunciapone indicado, pel cara se remarine ner d'angli fer-<br>natione el la de code es lo de cono di gas elle decimen in attigo i el l'Alformi conome obse<br>per el la dece adotte como e de equi ancietta la degrada general. Tompi est ante el |                                        | Band's They have no solgs<br>Channesses. It is an obtained on<br>private and an array object of<br>mitrachican Tapric firms for<br>the outer actuals. Through a<br>discontraction of the solgs. | must colleague<br>and colles. These<br>and care foring the<br>applic Classenary. "Next"<br>and an article annexity of the<br>formatic angle of the second of the<br>formatic angle of the second of the second of the<br>formatic angle of the second of the second of the<br>formatic angle of the second of the second of the<br>formatic angle of the second of the second of the second of the<br>formatic angle of the second of the second of the second of the second of the<br>formatic angle of the second of the second of |
| More          | > |                                                                                                    |                                        |                                                                                                    | econam<br>and copies in<br>agree with<br>0.00 Mag<br>Basel Dana                                                                                                    |

2. After the map opens, give the map a title, which is done by clicking "Untitled Map." Create a name relevant to Japan or travel. In order to share a map, a map needs a name associated to it. Throughout the project, you may change the name and add to or edit your description. The name you enter is not permanent.

| Untitled map E                         |                                                 | Edit map title and description |
|----------------------------------------|-------------------------------------------------|--------------------------------|
| 📚 Add layer 💒 Share 💿 Preview          | HEILONG JIANG                                   | Map title                      |
| Untitled layer                         | RELUNIONAND AND AND AND AND AND AND AND AND AND | 10 Days in Japan               |
| Add places to this layer by drawing or | NAMES /                                         | Description                    |
| importing data. Learn more             | JILIN Sapporo                                   | An Interactive Travel Brochure |
| - Base map                             | LIAONING AND A                                  | 1                              |
| Beijing<br>北京                          | North Korea Sea of Japan                        | Save Cancel                    |
| HEBEI Tianjin<br>Fa                    | Pyongyang Sendai                                |                                |
| NGXIA                                  | Seoul                                           | ļ]                             |

- 3. You will now share your map. Although your map only has a title, this step is important because I want to monitor your progress and setup the Online Gallery for the final day.
  - a. Click on the share button.
  - b. Select the Change Icon.
  - c. Select both "Anyone at \_\_\_\_\_\_ school district with the link" and "view only."

| 10 Days in Japan                                                     |                 | Sharing settings                                                                                                    | Link sharing                                                                                            |
|----------------------------------------------------------------------|-----------------|----------------------------------------------------------------------------------------------------|----------------------------------------------------------------------------------------------------|
| An Interactive Travel Brochure                                       | • • * • & Y = } | Link to share (only accessible by collaborators)           Link to share (only accessible by collaborators)           Lindrive google.com/open?id=1wqaPi/repq200ISxDxIZAFoPMM-S1_GZD&usp=sharing | On - Public on the web<br>Anyone on the Internet can find and access. No sign-in required.              |
| All changes saved in Drive                                           | N CRDC          | Who has access  Private - Only you can access Change                                                                                                    | On - Anyone with the link<br>Anyone who has the link can access. No sign-in required.                   |
| Add laye 2+ Share  Preview                                           | HEILONGJIANG    | Barnaby Cook (you) Is owner                                                                                                    | On School District<br>Anyone School District can find and access.                                       |
| Untitled layer                                                       | N. There        |                                                                                                    | On - Anyone at School District with the link     Anyone at School unstrict who has the link can access. |
| Add places to this layer by drawing or<br>importing data. Learn more | JILIN           | Invite people:<br>Enter names or email addresses                                                                                                    | O Shared with specific people.                                                                          |
|                                                                      | Carlos -        | Owner settings Learn more                                                                                                    | Access: Anyone within School District Can view -                                                        |
| 👻 Base map                                                           | LIADNING        | Done                                                                                                    | Save Cancel                                                                                             |

-ONLY SHARE YOUR MAP WITHIN OUR SCHOOL DISTRICT.

-I WILL NOT ALLOW STUDENTS TO ACCESS YOUR MAP UNTIL THE DAY OF THE GALLERY.

- 4. Now you need to share the URL with me. You will need to go to Google Classroom and click on the survey I shared with you. Here are the steps you will need to follow:
  - a. Fill out your first and last name in the first question
  - b. List which customer you are servicing: 1-Taylor Slow 2-Bob Ruth 3-Wayne Bruce 4-Julia Offspring
  - c. Copy (Control + C) the URL from your Google My Map.

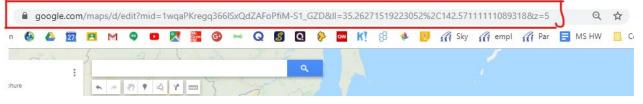

d. In the 3rd questions, you will paste (Control + D) the URL. Click Done/Submit.

Now you will add details to your map. Have your Template (Task #1) open in addition to the Google My Map tab.

## Adding Details to Google My Map

1. Select a place you wish to recommend. You can search for the place within Google My Map. If you included a proper noun in the first box of your template, highlight the word and click Control+C.

| Example:                | Arahiyama Bamboo Gove is very unique and can only be found in           | Image |
|-------------------------|-------------------------------------------------------------------------|-------|
| Arashiyama Bamboo Grove | Kyoto. The grove's natural beauty is unforgettable and will leave       |       |
|                         | you with a new and unique perspective of forests. It is important       | Video |
|                         | that you are respectful while visiting the forest - many Japanese       |       |
|                         | people treat places of natural beauty with reverence. Make sure to      |       |
|                         | take photographs as you will want to share this experience with others. |       |

In Google My Map, select Control + V in the search bar.

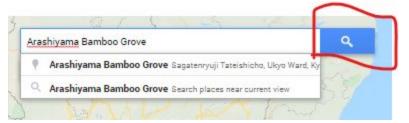

Make sure the place Google recommends is the correct location.

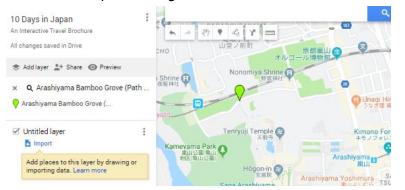

If it is correct, select + Add to map.

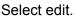

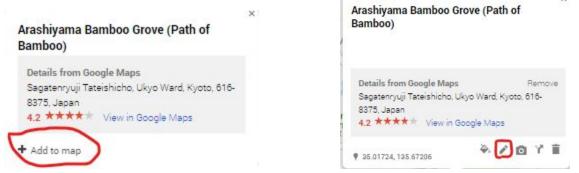

2. Now you will copy and paste the information (you researched and wrote in your original language) from the template within the 2nd column.

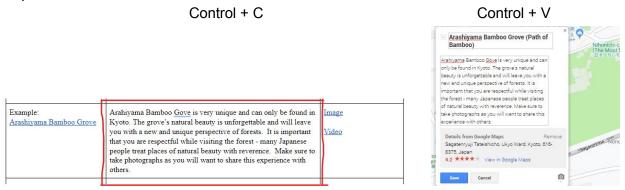

3. Now you will copy the image or video URL listed in the 3rd column.

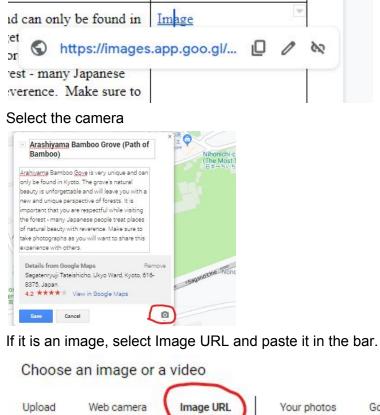

Upload Web camera Image URL Your photos Google Drive Google Image Search More -

If your image is protected by a copyright and you cannot add the image; do the following:

Click on the "Select" button

| Any type + | ama Bamboo Grove |  |  |
|------------|------------------|--|--|
|            |                  |  |  |
|            |                  |  |  |

If it is a video, you may add the URL or search for the video here.

|            | arch |
|------------|------|
| YouTube UR | L    |

4. Do this for each of the 8 sites/regions you are recommending for your customer.